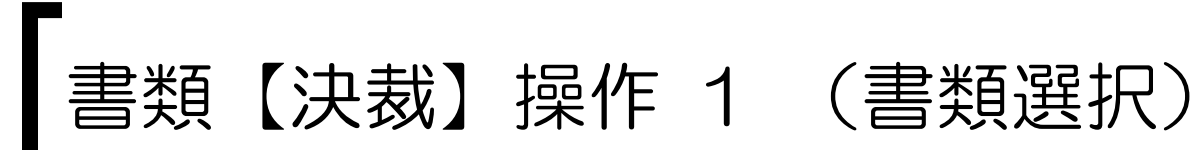

#### システムにログインし、決裁待ちの書類を検索します。

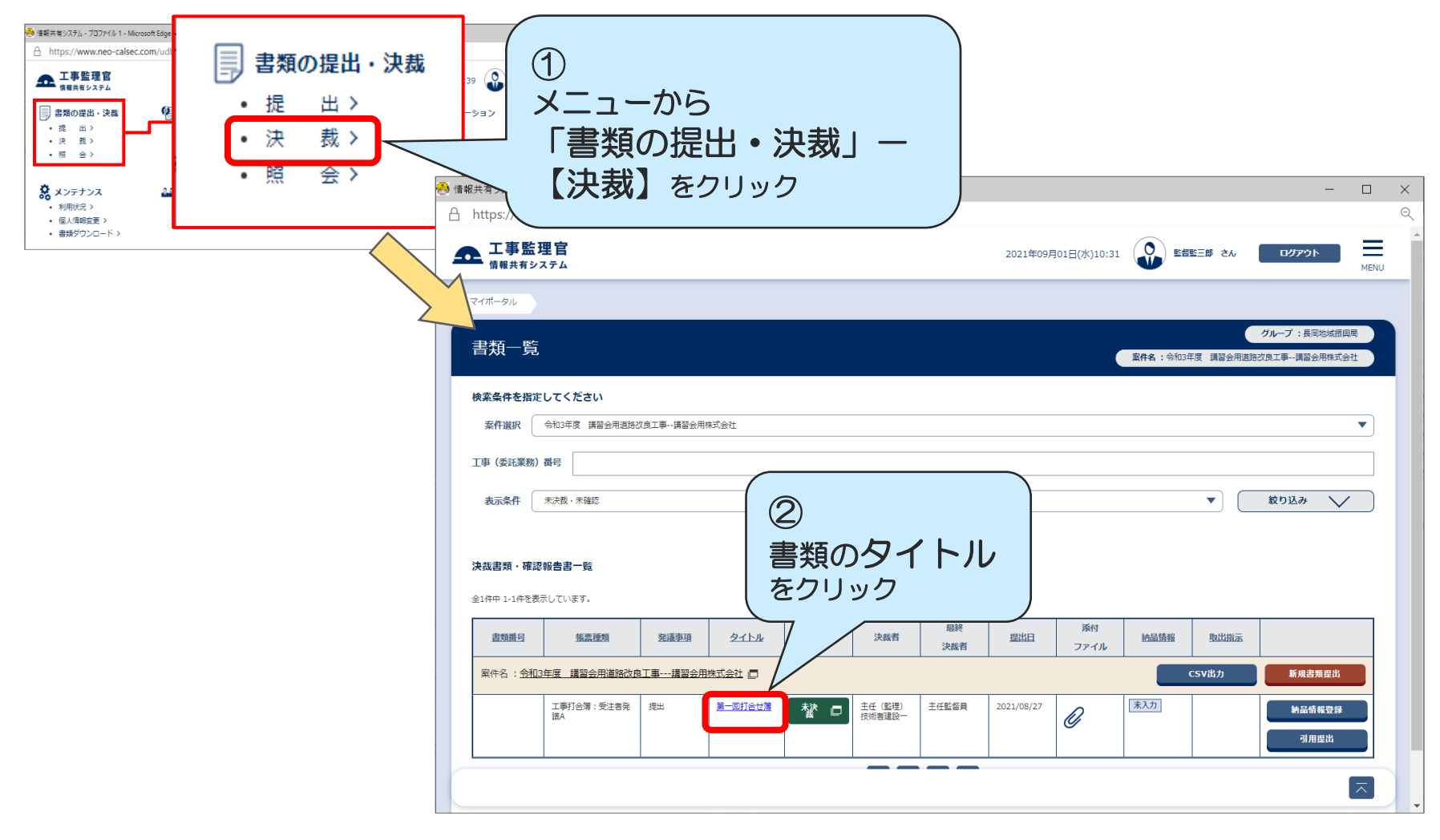

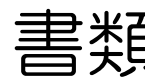

# 書類【決裁】操作 2 (確認)

## 書類の内容を確認します。(添付ファイルがあれば添付ファイルも確認)

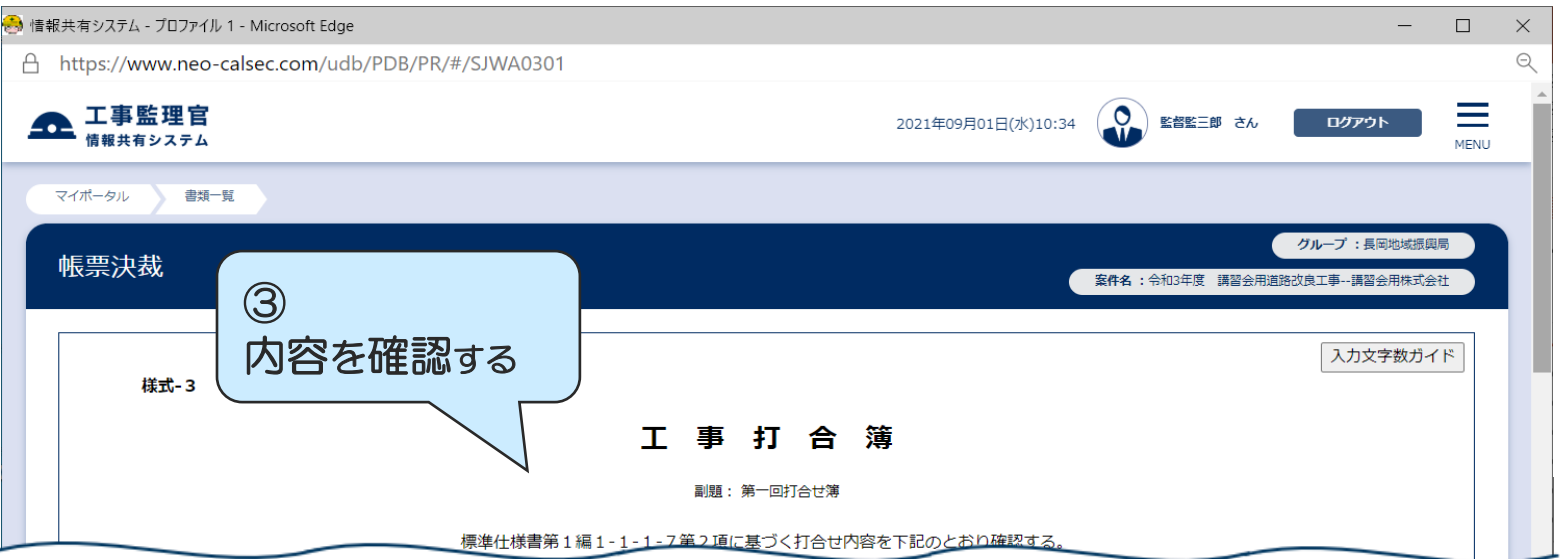

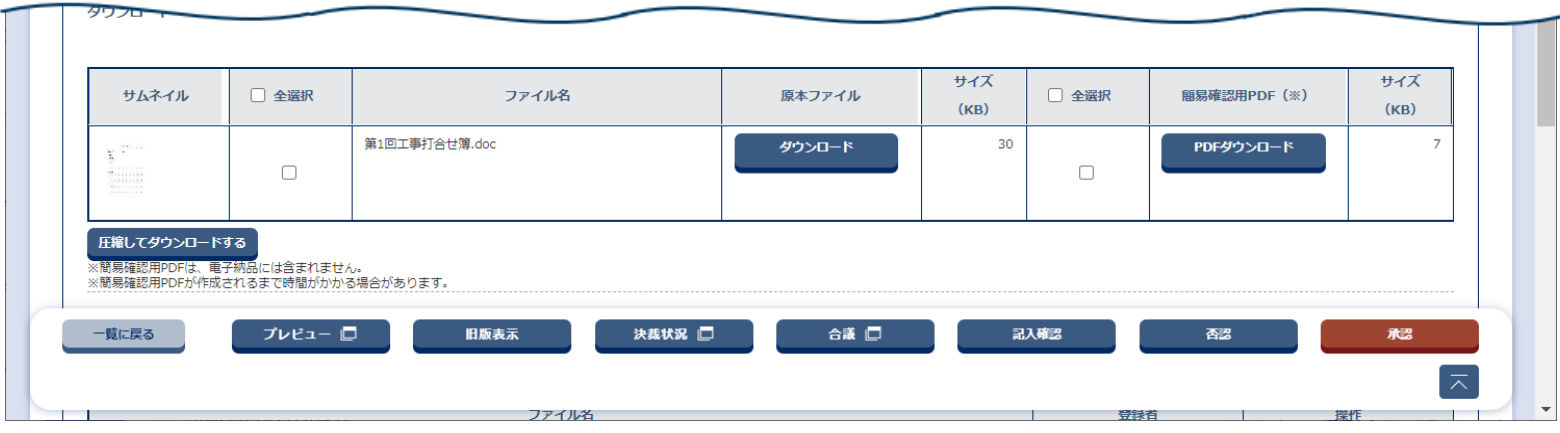

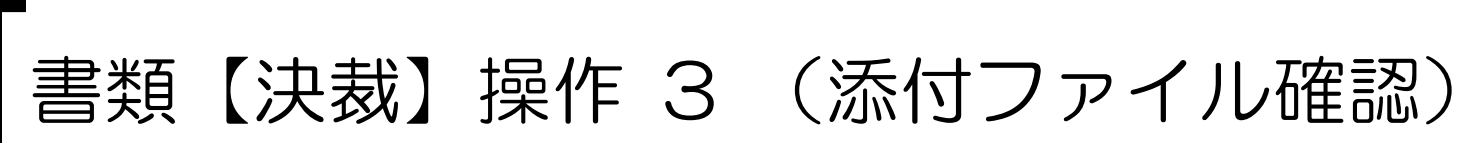

## 添付ファイルをパソコンに保存することができます。PDF形式でも確認できます。

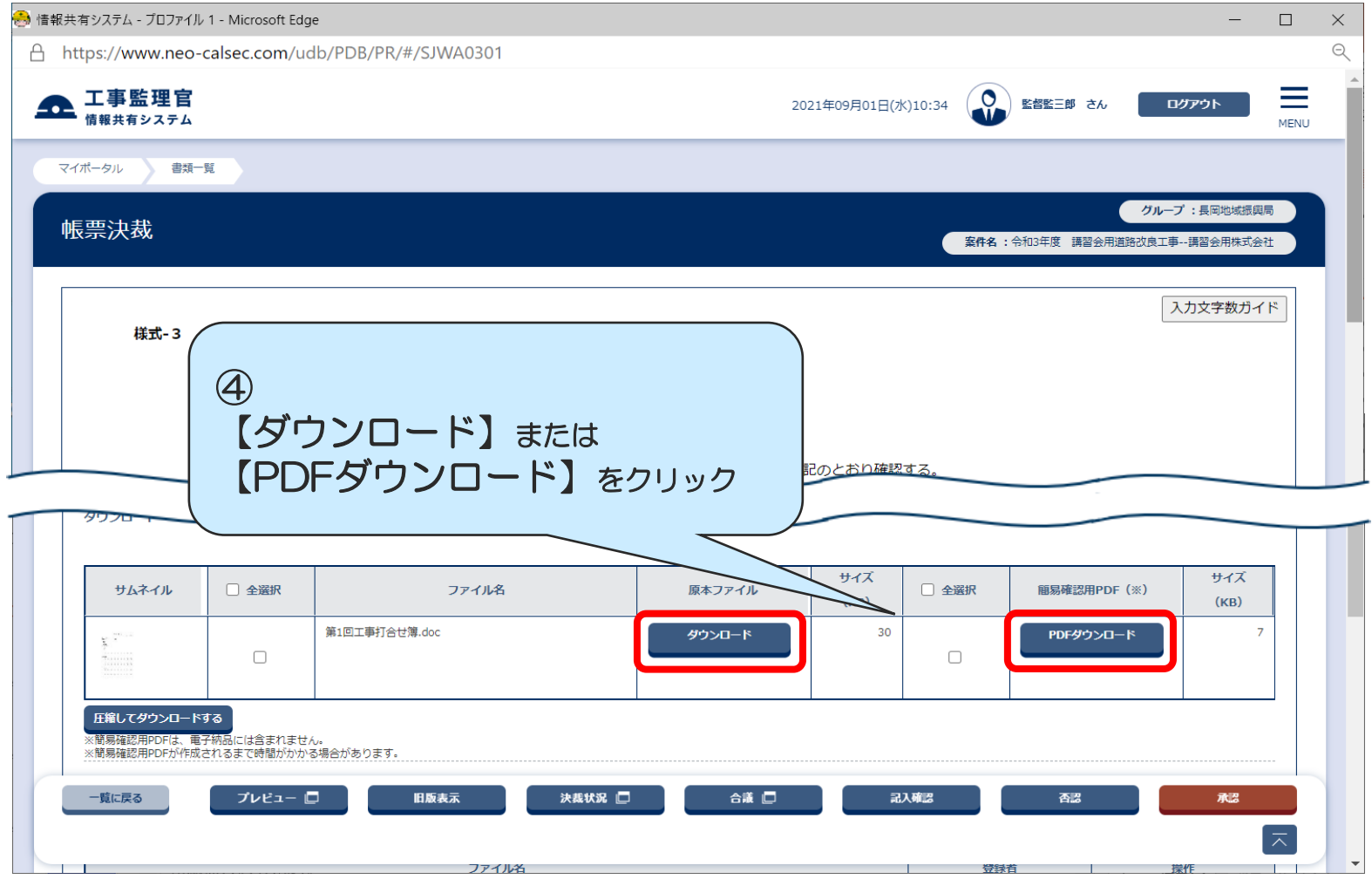

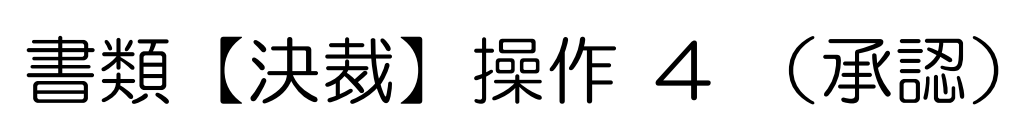

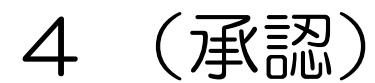

#### 内容に問題がなければ、承認(決裁)します。

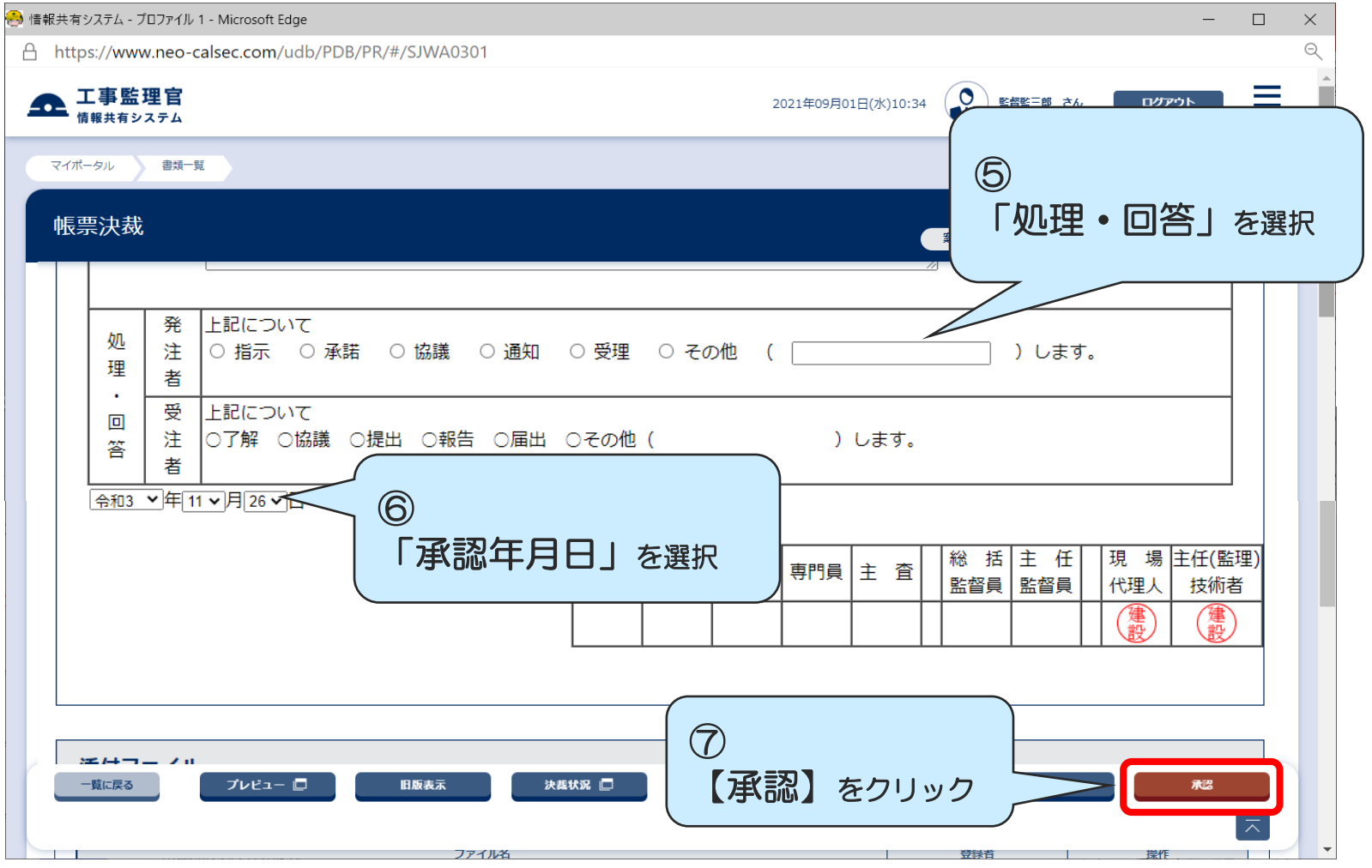